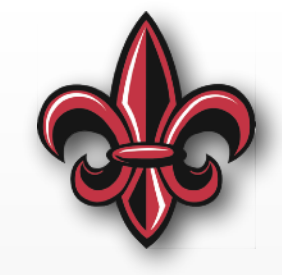

# **MicroPython Introduction (cont.) MCHE 201 – Spring 2019**

#### **Dr. Joshua Vaughan**

Rougeou 225 **[joshua.vaughan@louisiana.edu](mailto:joshua.vaughan@lousiana.edu?subject=)  [@Doc\\_Vaughan](http://twitter.com/doc_vaughan)**

# **MicroPython File Review**

- •boot.py
	- Runs every time the pyboard boots
	- Use for setup and configuration
- •main.py
	- Executed immediately after boot.py
	- Use for your "main" code
	- Can reference other files

**boot.py and main.py are at the "root" of the PYBFLASH drive (***i.e.* **They are not in a folder.)**

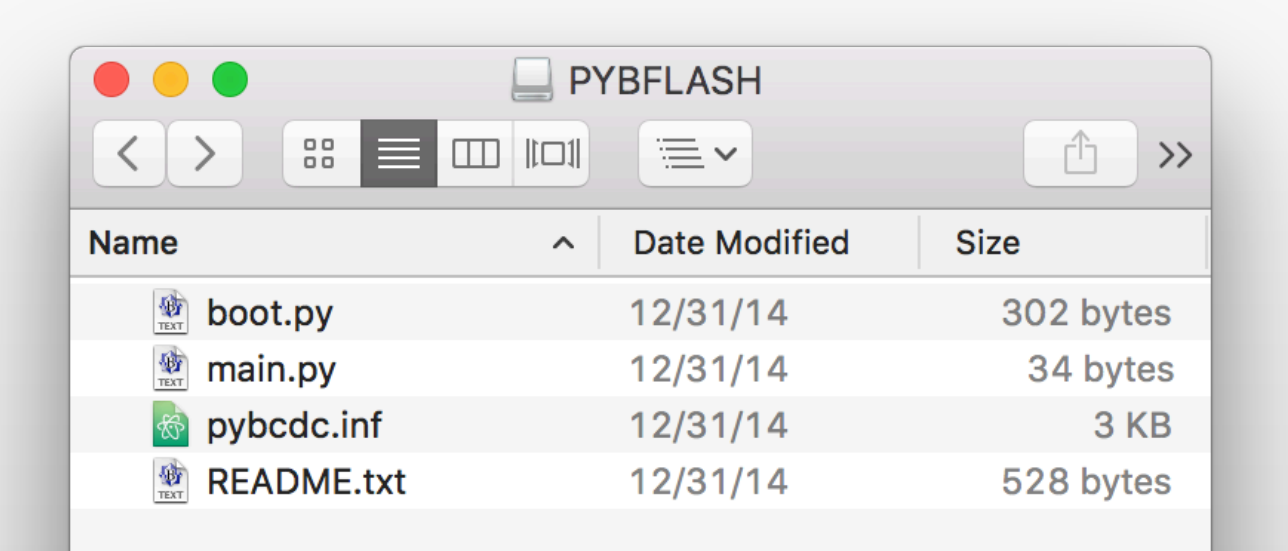

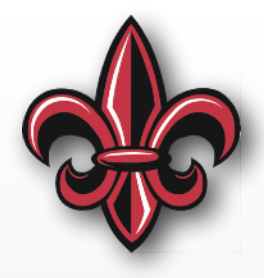

## **Review of Using imports**

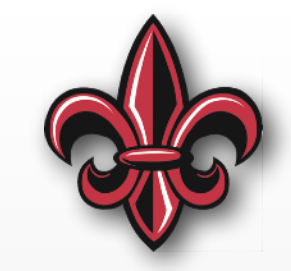

Just prepend the variable or function you want to use with the "name" that you imported

# Import the pyboard functions **import pyb**

# To use a function from pyb, put pyb. # in front of the function name.  $RED$ <sub>\_</sub>LED =  $pyb$ . LED $(1)$ 

## **Review of Using imports**

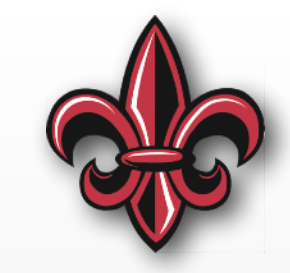

Just prepend the variable or function you want to use with the "name" that you imported

- # Import time module **import time**
- # sleep for 1 second time.sleep(1)
- # sleep for 500 milliseconds time.sleep\_ms(500)

# sleep for 10 microseconds time.sleep\_us(10)

#### **REPL Special Command Review**

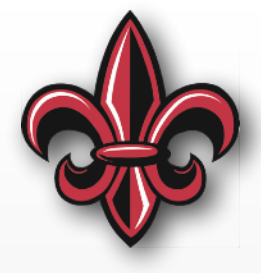

#### • Control-d will perform a soft reboot

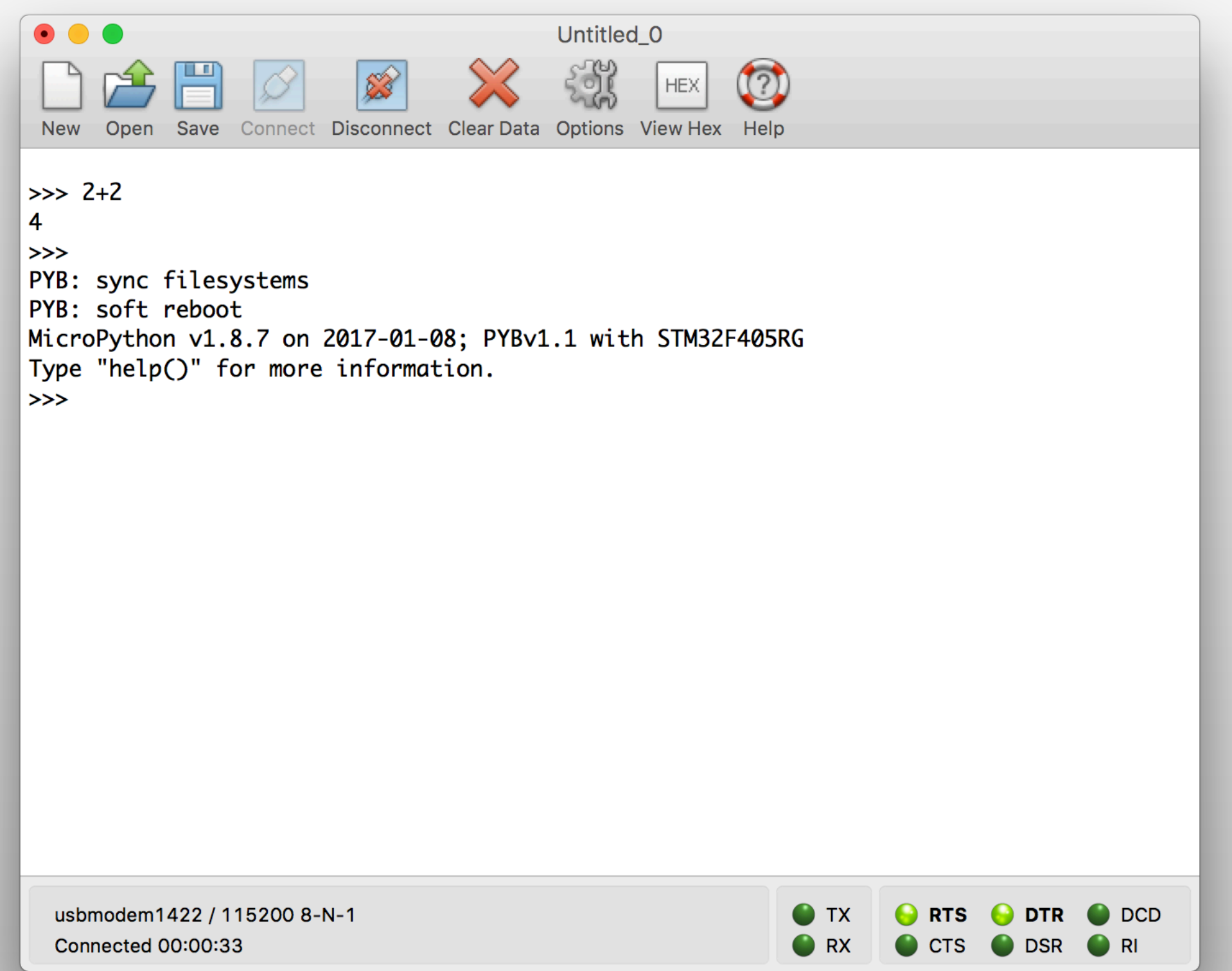

#### **REPL Special Command Review**

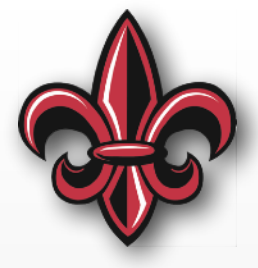

- Control-d will perform a soft reboot
- Control-c will kill any running script

#### **REPL Special Command Review**

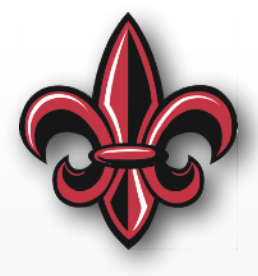

- Control-d will perform a soft reboot
- Control-c will kill any running script
- Control-e will enter paste mode
	- Paste as usual
	- Use Control-d to exit paste mode

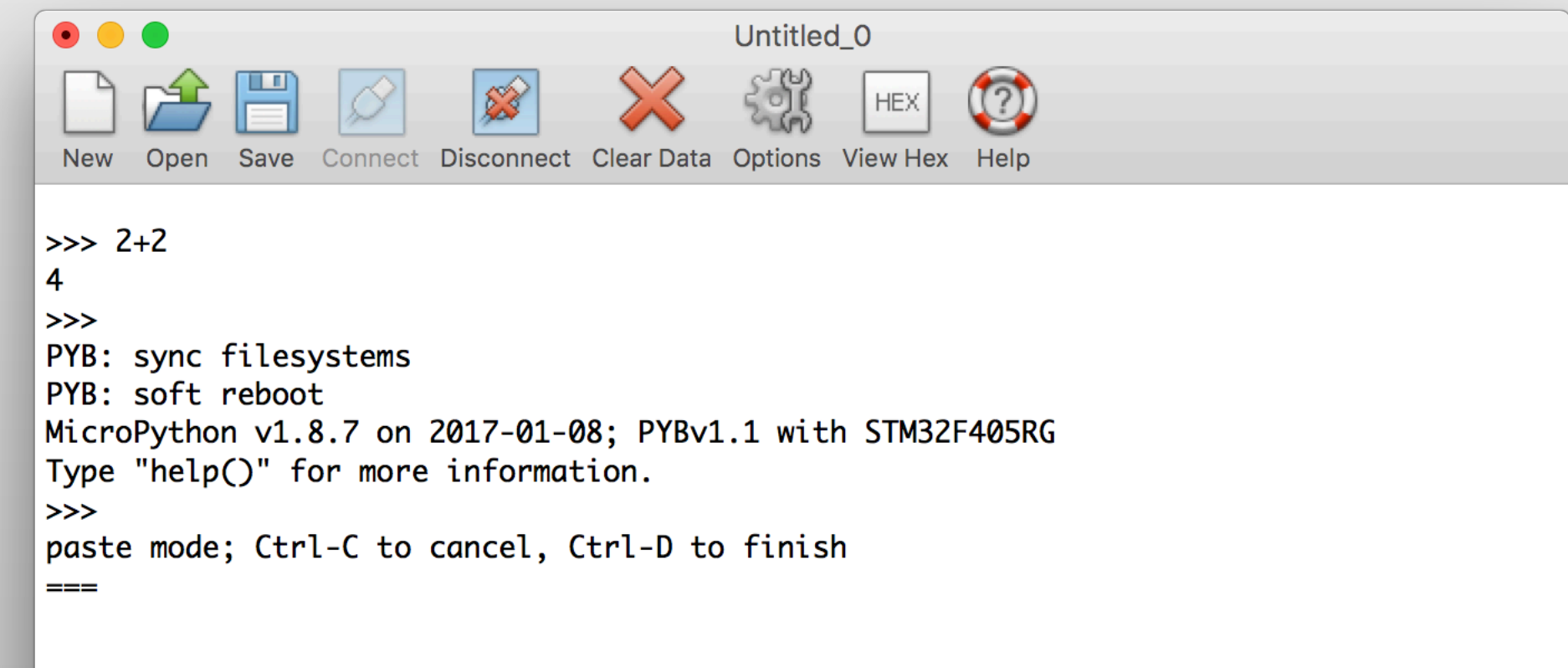

## **Where can I find help?**

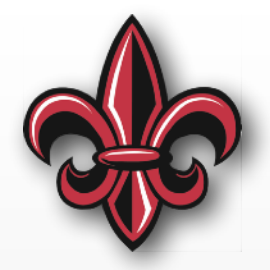

- Full [http://docs.micropython.org/en/latest/](http://docs.micropython.org/en/latest/pyboard/) [pyboard/](http://docs.micropython.org/en/latest/pyboard/)
- Quick Ref [http://docs.micropython.org/en/](http://docs.micropython.org/en/latest/pyboard/pyboard/quickref.html) [latest/pyboard/pyboard/quickref.html](http://docs.micropython.org/en/latest/pyboard/pyboard/quickref.html)
- REPL specific [http://docs.micropython.org/](http://docs.micropython.org/en/latest/pyboard/reference/repl.html) [en/latest/pyboard/reference/repl.html](http://docs.micropython.org/en/latest/pyboard/reference/repl.html)
- More links coming to class webpage
- If you don't remember the syntax, look it up

## **Recommended Workflow**

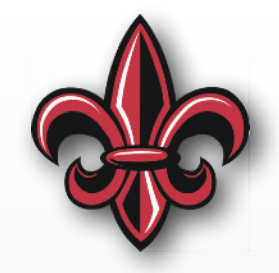

- Connect the board to your computer and start the REPL in CoolTerm
- Work on scripts (mostly main.py in MCHE201) in a local folder with Atom
- Drag edited versions to PYBFLASH
- Control-d in the REPL to perform a soft reboot and run edited main.py

### **In-class Exercise 1**

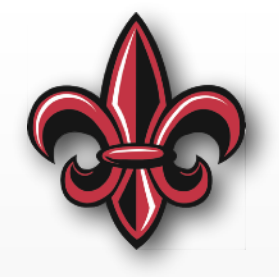

- Print the odd numbers between 1 and 27
- *Hint:* A for loop would be a good way to do this.

**There are many ways to do this. A script with some is at:** 

[https://github.com/DocVaughan/](https://github.com/DocVaughan/MCHE201---Intro-to-Eng-Design/tree/Spring-2019/MicroPython/MCHE201%20-%20In-class%20Exercise%201%20-%2003:07:19) MCHE201---Intro-to-Eng-Design/tree/ [Spring-2019/MicroPython/MCHE201%20-](https://github.com/DocVaughan/MCHE201---Intro-to-Eng-Design/tree/Spring-2019/MicroPython/MCHE201%20-%20In-class%20Exercise%201%20-%2003:07:19) [%20In-class%20Exercise%201%20-](https://github.com/DocVaughan/MCHE201---Intro-to-Eng-Design/tree/Spring-2019/MicroPython/MCHE201%20-%20In-class%20Exercise%201%20-%2003:07:19) [%2003:07:19](https://github.com/DocVaughan/MCHE201---Intro-to-Eng-Design/tree/Spring-2019/MicroPython/MCHE201%20-%20In-class%20Exercise%201%20-%2003:07:19)

#### **Exercise 1 – Solution 1**

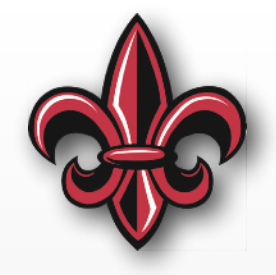

- # ----- Method 1 -----
- # In this first method, we create a range # of 14 numbers, then simply do the math # to convert the list to odd numbers
- **for** counter **in** range(14): oddNumber =  $2 *$  counter + 1

**print**(oddNumber)

#### **Exercise 1 – Solution 2**

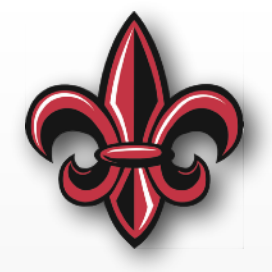

# ----- Method 2 -----

# Here, we'll use a for loop with a properly

# defined range. Here, we use the # extra terms available in the range function.

# The order is

# range(start, stop, increment)

# We have to extend the range past 27 because

# the last number listed in not included in the # range.

**for** counter **in** range(1, 29, 2): **print**(counter)

#### **Exercise 1 – Solution 4**

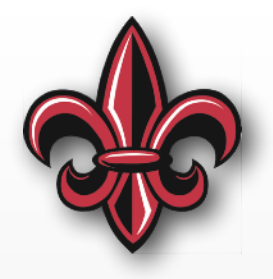

# ----- Method 4 -----

# Here, we'll use a while loop and increment the # counter ourselves. We'll increment it by 2 # each time to only get the odd numbers. We # could also increment by 1 and either do math # on counter to create an odd number, as we did # in Method 1, or use one an if statement, like # we did in Method 3

counter  $= 1$ 

```
while counter <= 27: 
     print(counter) 
    counter = counter + 2
```
## **The Onboard Hardware**

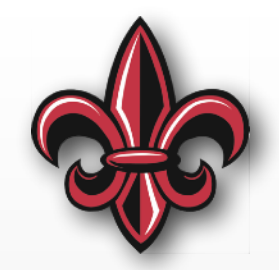

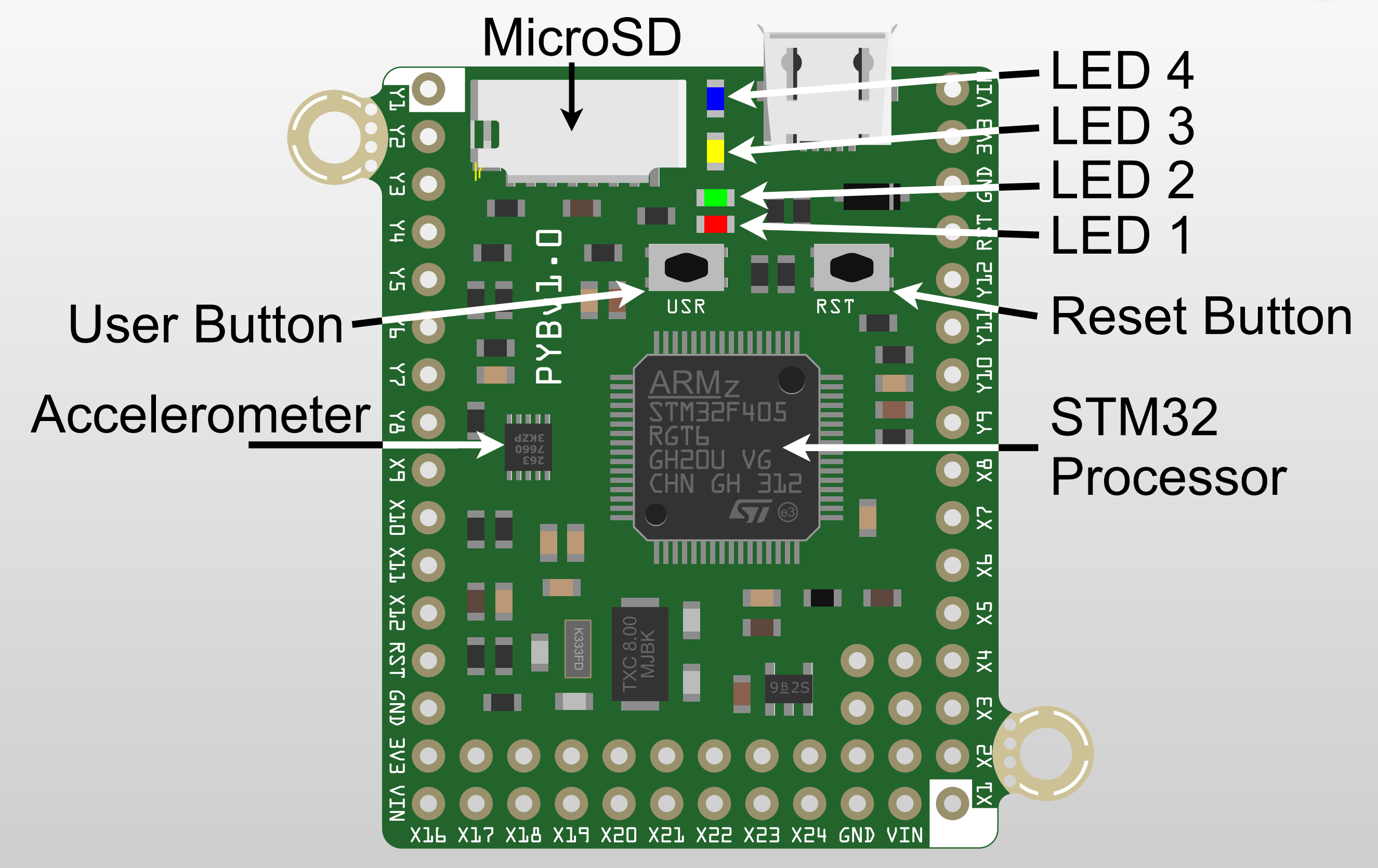

## **The pyboard**

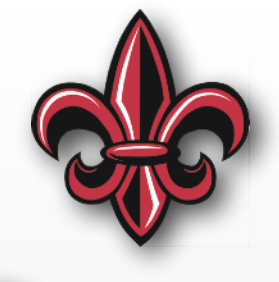

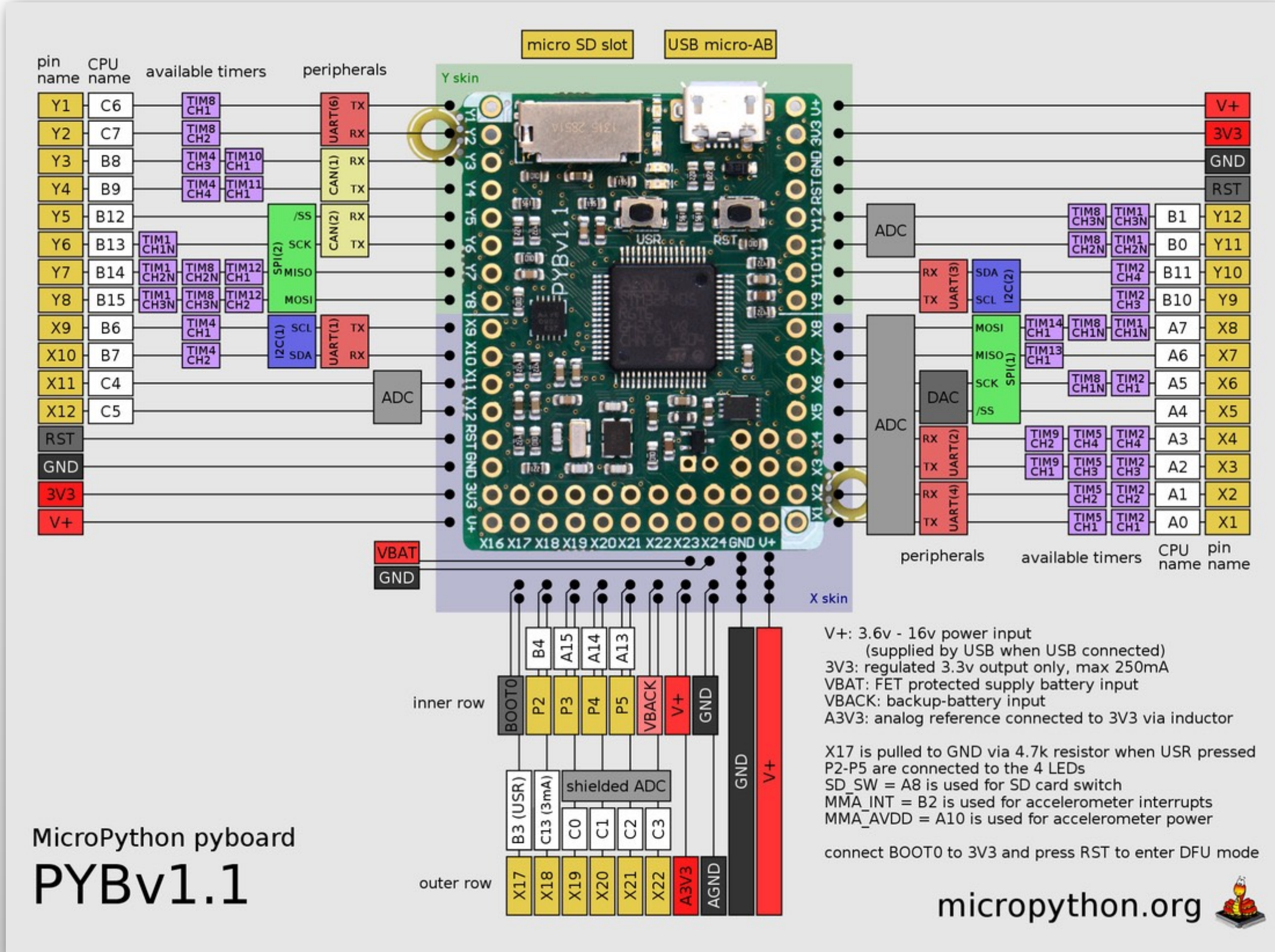

## **Controlling the Onboard LEDs**

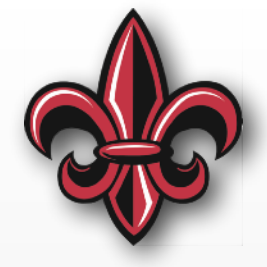

- Numbered 1 4
- Follow same pattern as earlier RED LED example

**import pyb** # import the pyboard module

# Assign the names to the onboard LEDs  $RED$ <sub>\_</sub>LED =  $pyb$ . LED $(1)$  $GREEN_LED = pyb_LED(2)$  $YELLOW_LED = pyb.LED(3)$  $BLUE$ <sub>\_</sub>LED =  $pyb$ . LED $(4)$ 

## **Onboard LED methods**

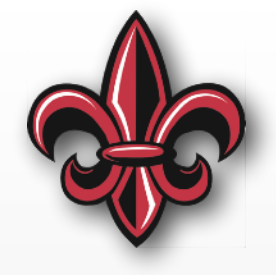

- For all 4 onboard LEDs
	- on() turn the LED on
	- $-$  off()  $-$  turn the LED off
	- toggle() toggle the state of the LED
- For the third (yellow) and fourth (blue) LEDs
	- intensity()  $-$  set or get the brightness of the LED
		- $\triangleleft$  If a number is inside, set to that value (between 0-255)
		- ✦ If no argument, get the current intensity

# **LED Intensity Example**

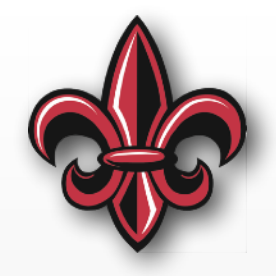

- # Assign the 4th LED to variable BLUE\_LED  $BLUE$ <sub>\_</sub>LED =  $pyb$ . LED $(4)$
- BLUE\_LED.on() # Turn fully on time.sleep(1) # Sleep 1 second
- BLUE\_LED.intensity(128) # Set to  $\sim 1/2$  intensity time.sleep(1) # Sleep 1 second
- time.sleep(1) # Sleep 1 second
- time.sleep(1) # Sleep 1 second
- BLUE\_LED.off() # Turn it off
- BLUE\_LED.intensity(64) # Set to  $\sim 1/4$  intensity
- $BLUE$ <sub>\_</sub>LED.intensity(1) # Set to min. intensity
	-

# **LED Intensity Example**

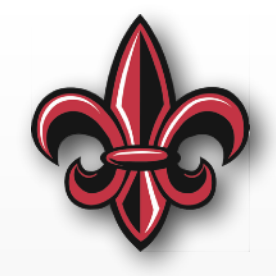

# Assign the 4th LED to variable BLUE\_LED  $BLUE$ <sub>\_</sub>LED =  $pyb$ . LED $(4)$ 

BLUE\_LED.on() # Turn fully on time.sl $\overline{\mathbf{1}}$   $\mathbf{1}$   $\mathbf{2}$  second  $\mathbf{3}$  second  $\mathbf{3}$  $BLUE$ <sub>\_</sub>LE<sub>V</sub>. intensity(120) # Set to ~1/2 intensity time.sleep(1) # Sleep 1 second BLUE\_LED.intensity(64) # Set to  $\sim 1/4$  intensity time.sleep(1) # Sleep 1 second  $BLUE$ <sub>\_</sub>LED.intensity(1) # Set to min. intensity time.sleep(1) # Sleep 1 second BLUE\_LED.off() # Turn it off **How could we improve this?**

#### **LED Intensity Example – Improved**

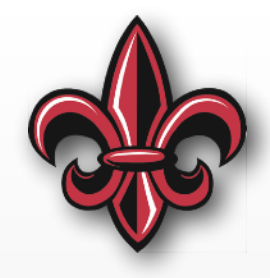

*# Assign the 4th LED to variable BLUE\_LED* BLUE LED =  $pyb$ .LED(4)

**print**("Turning on LED") BLUE\_LED.on() *# Turn on at full brightness* time.sleep(1) *# Sleep 1 second*

```
print("Setting to 1/2 intensity")
BLUE_LED.intensity(128) # Set to ~1/2 intensity
time.sleep(1) # Sleep 1 second
```

```
print("Setting to 1/4 intensity")
BLUE_LED.intensity(64) # Set to ~1/4 intensity
time.sleep(1) # Sleep 1 second
```

```
print("Setting to min. intensity")
BLUE_LED.intensity(1) # Set to minimum intensity
time.sleep(1) # Sleep 1 second
```

```
print("Turning off LED")
BLUE_LED.off() # Turn it off
```
## **In-class Exercise 2**

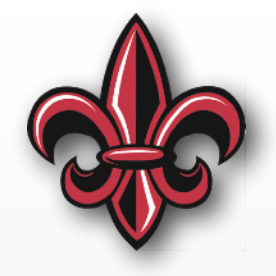

- Print the odd numbers between 1 and 27
- When the number is 13, print "Counter = 13... Bad Luck!!!" and turn on the red LED
- *• Hint:* Modify/extend one of the methods used to solve Exercise 1.

**There are many ways to do this. A script with some is at:** 

[https://github.com/DocVaughan/MCHE201---Intro](https://github.com/DocVaughan/MCHE201---Intro-to-Eng-Design/tree/Spring-2019/MicroPython/MCHE201%20-%20In-class%20Exercise%202%20-%2003:07:19)[to-Eng-Design/tree/Spring-2019/MicroPython/](https://github.com/DocVaughan/MCHE201---Intro-to-Eng-Design/tree/Spring-2019/MicroPython/MCHE201%20-%20In-class%20Exercise%202%20-%2003:07:19) [MCHE201%20-%20In-class%20Exercise%202%20-](https://github.com/DocVaughan/MCHE201---Intro-to-Eng-Design/tree/Spring-2019/MicroPython/MCHE201%20-%20In-class%20Exercise%202%20-%2003:07:19) [%2003:07:19](https://github.com/DocVaughan/MCHE201---Intro-to-Eng-Design/tree/Spring-2019/MicroPython/MCHE201%20-%20In-class%20Exercise%202%20-%2003:07:19)

#### **Exercise 2 – Solution 1**

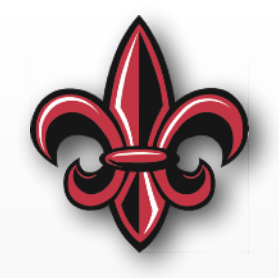

**import pyb** *# import the pyboard module*

```
# Assign the 1st LED to variable RED_LED
RED LED = pyb.LED(1)
```

```
# ----- Method 1 -----
for counter in range(14): 
     # Same math as Exercise 1
    oddNumber = 2 * counter + 1
     if oddNumber == 13: 
         print("Counter = 13... Bad Luck!!!") 
         RED_LED.on() # Turn the RED_LED on
     else: 
         print(oddNumber)
```

```
 RED_LED.off() # Turn the RED_LED off
```
#### **Exercise 2 – Solution 2**

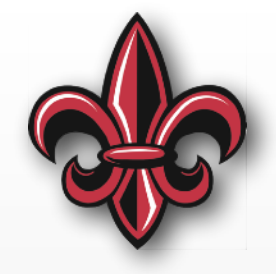

**import pyb** *# import the pyboard module*

```
# Assign the 1st LED to variable RED_LED
RED LED = pyb. LED(1)
```

```
# ----- Method 2 -----
for counter in range(1, 29, 2): 
    if counter == 13:
         print("Counter = 13... Bad Luck!!!") 
         RED_LED.on() # Turn the RED_LED on
     else: 
         print(counter) 
         RED_LED.off() # Turn the RED_LED off
```
## **Reading the Onboard Button**

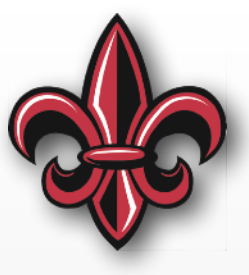

- It's a "switch" in MicroPython
- We can:
	- Get its current state manually and/or
	- Set up code to run automatically any time it's pressed
- For both, we need to set up a "switch" object

**import pyb** # import the pyboard module

# Assign the Switch object for # the onboard button to variable button  $button = pyb.Switch()$ 

## **Manually Reading the Button**

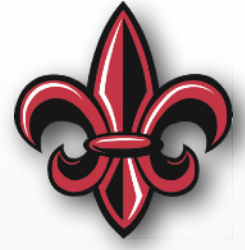

**import pyb** # import the pyboard module

# Assign the Switch object for # the onboard button to variable button  $button = pyb.Switch()$ 

# call the variable assigned like it's a # function. It will return True, if pressed. button()

#### **Reading the Button Indefinitely**

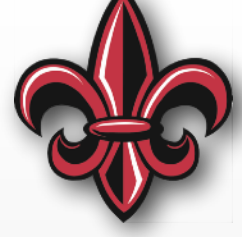

**import pyb** # import the pyboard module **import time** # import the time module

```
# Assign the Switch object for the onboard button 
# to variable button
button = pyb. Switch()
```

```
# The condition for this while is always true, so 
# it runs forever 
while (True): 
  # button() is True if the button is pressed
  if (button()): 
     print("Button Pressed!")
```
time.sleep\_ms(100) # Sleep 100ms between reading

### **In-class Exercise 3**

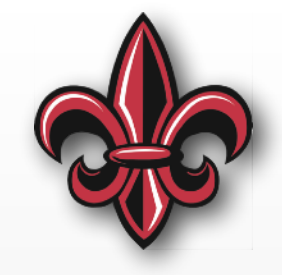

- Turn on the green LED when the button is pressed
- Turn on the red LED when it is *not* pressed